# **NLMorphologyConverter (Version 0.10.0.dev) User Manual January 2010**

## **[www.neuronland.org](http://www.neuronland.org/)**

## **Overview**

"NLMorphologyConverter" is a simple command-line program for converting between the various neuron morphology data formats which are used to describe the three-dimensional physical branching structure of biological neurons. The aim is to provide coverage of all formats, old and new, in which data is available online, and/or which are supported by free and commercial software packages (e.g. software for neuron reconstruction, generation, simulation, visualization, and analysis of neuron morphology).

Currently 25 formats are supported (covering 50+ format variations). Some are associated with morphology reconstruction systems (e.g. Neurolucida, NeuroZoom, Eutectics, NeuronJ); others are the native formats of specific software packages (e.g. simulators, editors) used by the neuron reconstruction and neuron modeling community (e.g. SWC, NeuronHOC, Genesis, PSICS); some older formats have been superceded, and others see no use nowadays (Nevin, Douglas, Oxford); others are relatively new, and designed with open data-sharing in mind, i.e. MorphML (part of the NeuroML standard – see [www.neuroml.org\)](http://www.neuroml.org/). (A full history of the various formats would be interesting to recount, but will have to wait for another time, and more research).

There is movement within the neuroscience community towards a smaller number of formats, with the most commonly used being Neurolucida (www.mbfbioscience.com/neurolucida), due to its dominance in the market for reconstruction tools, and SWC, a compact text format which has now been adopted by the NeuroMorpho database [\(www.neuromorpho.org\)](http://www.neuromorpho.org/). NeuroML should also be noted as a format whose level of adoption should grow in the future, as direct support is added to more software.

The need to convert between different neuron morphology file formats is of course not new. Various converters are available, either as part of other software packages, as standalone executables, or scripts. These converters have been fairly limited in the number of file formats supported, and the conversion is usually uni-directional. NLMorphologyConverter tries to provide a bi-directional bridge between all 3D morphology formats, helping efforts to avoid the loss of data, and facilitating compatibility between all software programs which employ one or more of the supported formats. If any new formats are adopted in the future by the neuroscience community, they will be supported too.

The NLMorphologyConverter software is currently available as a binary download for Microsoft Windows and Apple Mac OSX operating systems only.

A related software package, NLMorphologyViewer is also available from the website. It is built on top of the conversion technology developed for the NLMorphologyConverter, and provides an interactive graphical view of the neuron data, as well as access to the main functionality provided by the converter.

The testing regime to which the software is subjected is detailed on the website [\(www.neuronland.org\)](http://www.neuronland.org/). The purpose is to demonstrate the lengths being taken to ensure the correctness of the import/export algorithms, and thereby make the user more confident in the validity of the generated data files.

## **Main Features**

- Currently 25 different morphology file formats fully or partially supported.
- These 25 formats cover 50+ format variations (different version numbers, and layout styles).
- Automatic detection of input file format.
- Faithful reproduction of output file formatting.
- Many command line options for manipulating the imported data
- Intensively tested using over 20,000 publicly available morphology data files.

All users are advised to check the generated output data before making further use of it. Although import and export algorithms are well tested and generally reliable, there may be special cases which are not imported correctly - for certain file formats, original data often contains errors which the importer may not be able to deal with correctly; other formats are not sufficiently strictly specified that correct import can be guaranteed under all circumstances.

## **The Future**

Work towards the first non-beta version of the NLMorphologyConverter (i.e. version 1.0.0) is still ongoing. Lack of development time means progress has been unexpectedly slow since 2011. It is hoped that version 1.0.0 will see the light of day in the not too distant future. Beyond this, bugfixes will have priority, along with improved support for existing file formats. However, the fundamental functionality now exists in a reasonably advanced form, and will hopefully not require the investment of too much more development time.

The technology created during the development of the converter will continue to be incorporated into the NLMorphologyViewer (a fairly simple neuron viewer), and the bulk of future development time will be invested in improving this visual application.

## **Installation**

#### **Windows**

The Win32 version comes in a standard Microsoft installer package (msi). Simply double-click on the installation package to install. Compatible with windows XP, Vista, 7, 8

#### **Mac OSX**

The Mac OSX version is currently a simple zipped binary. Installation is simply a matter of decompressing and placing the executable in a suitable location. The program will work on both PPC and Intel based Macs. (Current version targets Mac OSX 10.4 and higher.)

#### **Linux**

Linux support is currently on hold due to lack of development time.

## **Tutorial**

For a full list of command line parameters, see the Command Line Options Reference section of this user manual.

#### 1. *Basic Conversion*

The simplest way to convert a file containing morphology data directly from one format to another is as follows:

```
NLMorphologyConverter <input file> <output file> <output format>
```
For example,

NLMorphologyConverter neuron.asc neuron.swc SWC

In this case, a NeurolucidaASC file is converted into an SWC file. Note that the input file format is not specified. It is automatically determined by the converter. If the input format cannot be determined, the conversion will fail. Note that the order of the parameters is important. Any command line parameters which do not start with a "--" are assumed to be, in order, the input file, output file, and output format. A list of output format names can be found in the command reference.

Several formats have several associated versions or styles, which can be selected e.g.

NLMorphologyConverter neuron.swc neuron.asc NeurolucidaASC –-style compact

and

NLMorphologyConverter neuron.asc neuron.xml MorphML –-versionNumber 1.7.1

#### 2. *Query*

Sometimes, one only wishes to query an input file, and not generate an output file. For example

NLMorphologyConverter neuron.asc --stats --warnings --report neuron.log

This will

- Output statistics for the neuron as a whole, and for the individual axonal and dendritic trees.
- Output a list of warnings (if any) indicating unusual/unrealistic/problematic data.
- Generate a detailed report file (neuron.log) containing a description of the import process, and also the statistics and warning data already displayed.

#### 3. *Modification*

There are several command-line options which allow the neuron to be manipulated.

- The spatial co-ordinate of the tree can be globally manipulated, by rotating, scaling and translating.
- Various parts of the neuron structure can be omitted, using the "--omit\*" options.
- The nature of axonal and dendritic can be swapped (i.e. axonal trees can be converted into dendritic trees, and vice versa).
- Spine and marker data can also be manipulated to a certain extent.

These options are all useful for fixing reconstructed data, or removing structure which is not of interest. For example, the command

NLMorphologyConverter neuron.asc neuron.xml MorphML --omitSomas  $-$ translate 0 0 10 0

will import the NeurolucidaASC file, omit any soma data, add 10 um to all z coordinates, then export in MorphML format.

Sometimes, it is necessary to query the tree first (using the "--stats" option), to obtain the IDs of the axonal or dendritic trees which we want to manipulate using the modify options.

NLMorphologyConverter neuron.asc neuron.xml MorphML --omitTrees 1,5,9 --flipTreeType 3,4

In this case, the trees with ids 1, 5, and 9 are omitted before exporting the MorphML file. Trees 3 and 4 are converted from dendritic to axonal trees (or vice versa).

#### *4. Merging*

Sometimes, reconstructed neuron data is distributed across multiple files. They can be merged using the "--merge" option. For example,

NLMorphologyConverter --omitAxons --merge neuron1.asc --rotate 0 1 0 25 --translate 10 5 0 --omitMarkers --merge neuron2.asc --rotate 0 1 0 75 --scale 0.9 0.9 1.0 1.0 --merge neuron3.asc --export mergedNeuron.asc NeurolucidaASC

Note that modify options can be specified for each neuron merged. Modify options specified before the first "--merge" are applied globally. Modify options specified after a specific "--merge" option, are applied to the particular file being merged. The export file name and format must be specified with the "--export" option.

#### 5. *Splitting*

The morphology data of a neuron's individual trees can be exported using the "--split" option. For example, if the neuron data file neuron.asc only has dendritic tree data,

NLMorphologyConverter neuron.asc --split tree .xml MorphML

will export the files, tree\_dend\_01.xml, tree\_dend\_02.xml, tree\_dend\_03.xml......one file for each tree.

#### *6. Import Hinting*

NLMorphologyConverter has no problem identifying specific file formats. However, certain formats can sometimes require a little extra help to ensure a correct interpretation of the data. Hence the "--hintxxxx" class of options. For example,

NLMorphologyConverter neuron.swc –-stats –-hintSWCStyle gulyas NLMorphologyConverter neuron.txt –-stats –-hintEutecticsAxon "out"

#### *7. Export Style*

Several formats have more than 1 distinct layout style (e.g. NeuronHOC has ntscable, swc2hoc, and many others). The styles may differ in the usage of comments, or white-space, or a more fundamental difference in the ordering of sample point data, or in structure naming. Other formats have a well defined versioning system, with subtle differences introduced as the format has evolved (e.g. NeuroML).

As described before, styles can be selected using the "--style" option. Specific versions can be selected using the "--versionNumber" option (NeuroML only). In addition, structure names (for relevant file formats only) can be controlled by specifying the "--setAxonPrefix", "- setDendPrefix", "--setSomaPrefix" options.

Additional export style options allow some control over comments, cell naming, and structure colours, where relevant.

## **Command Line Options Reference**

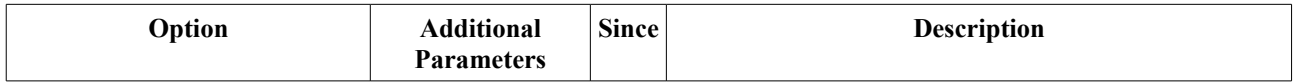

## **Help Options**

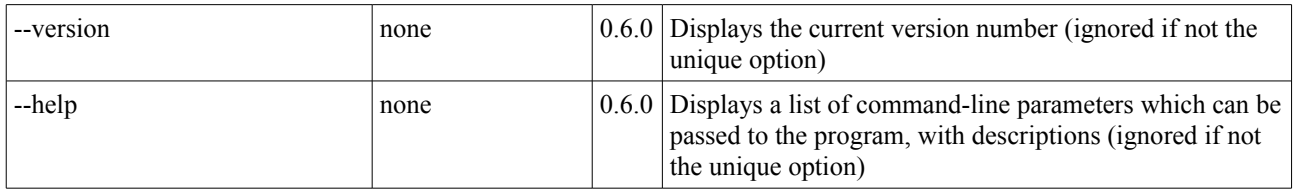

## **Query Options**

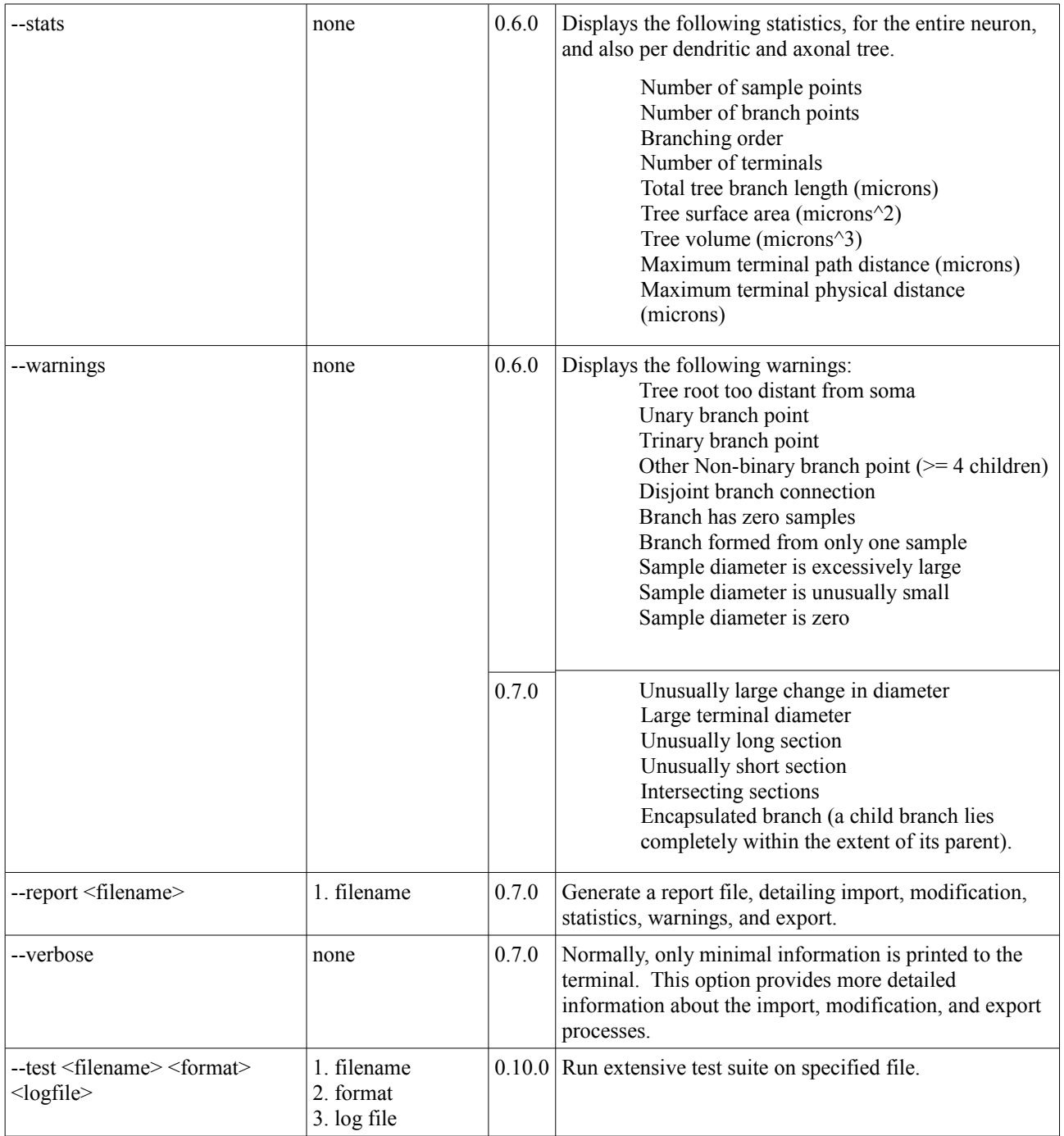

## **Import Options**

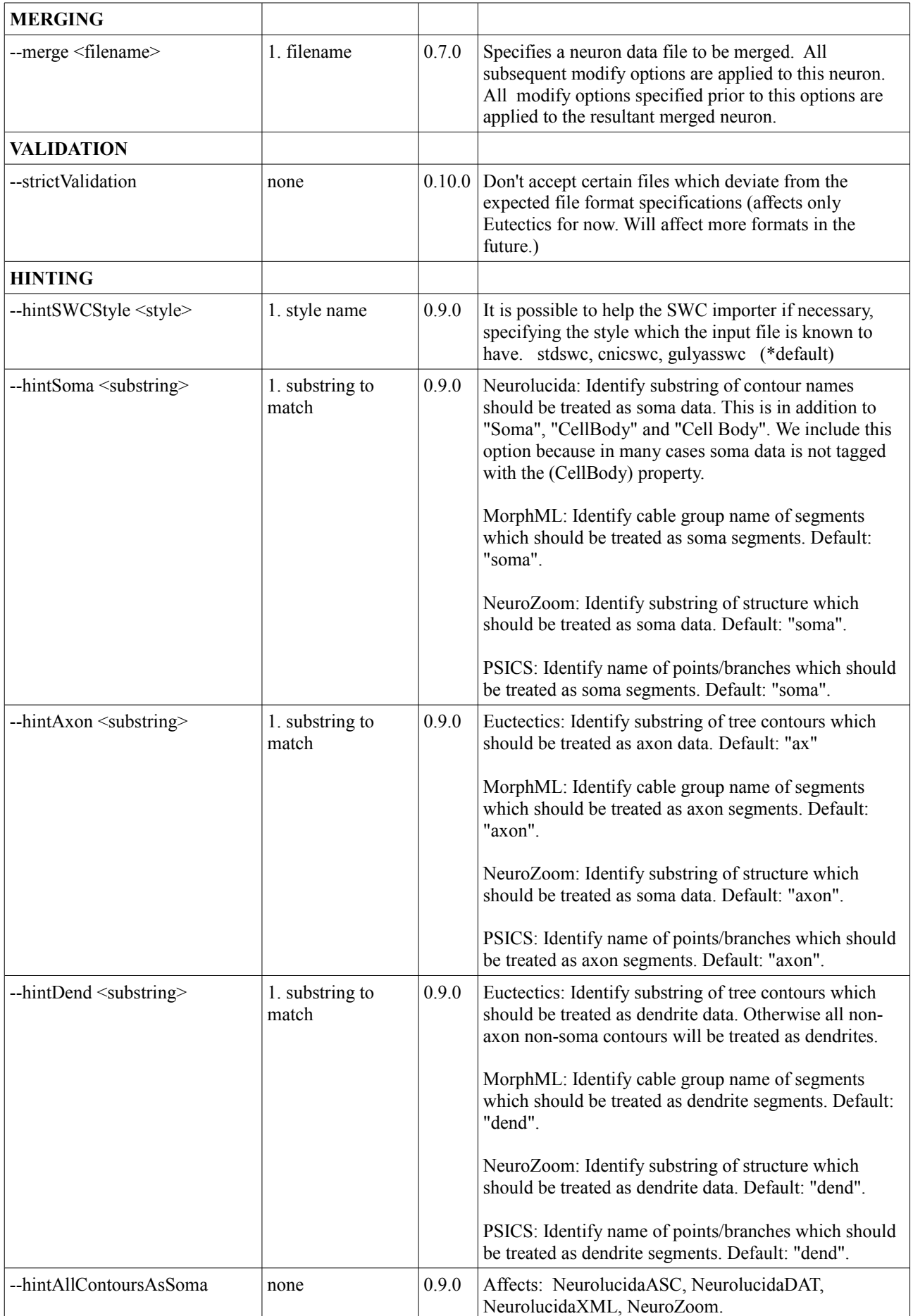

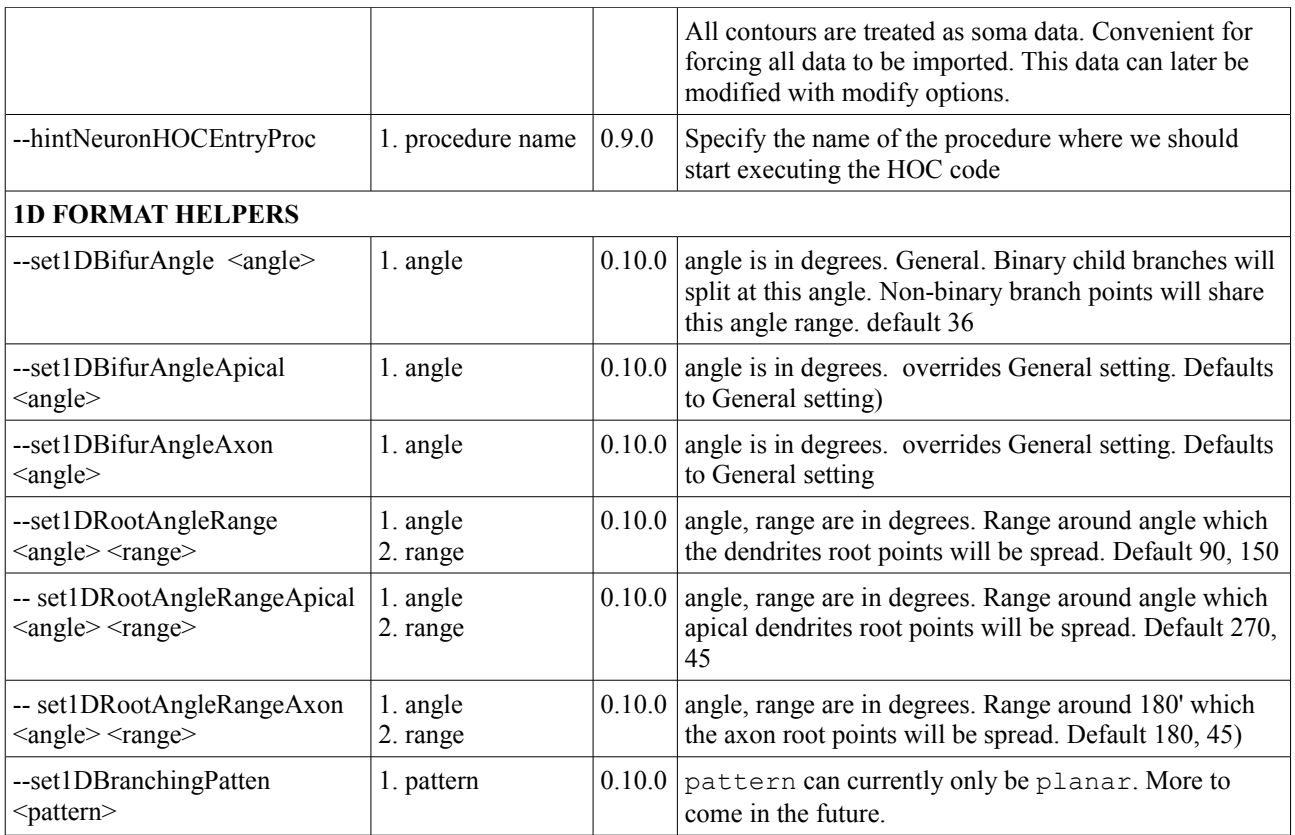

### **Modify Options**

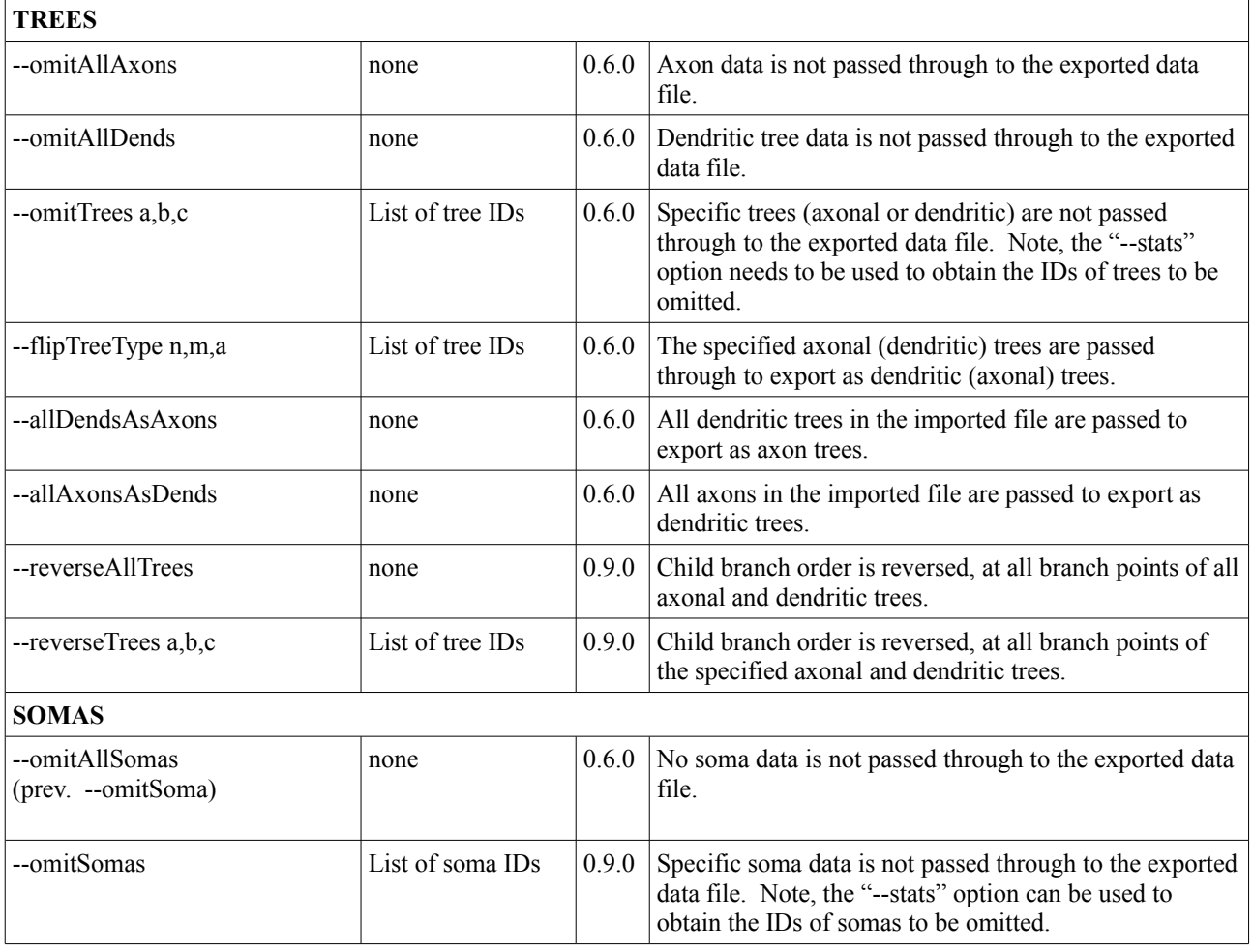

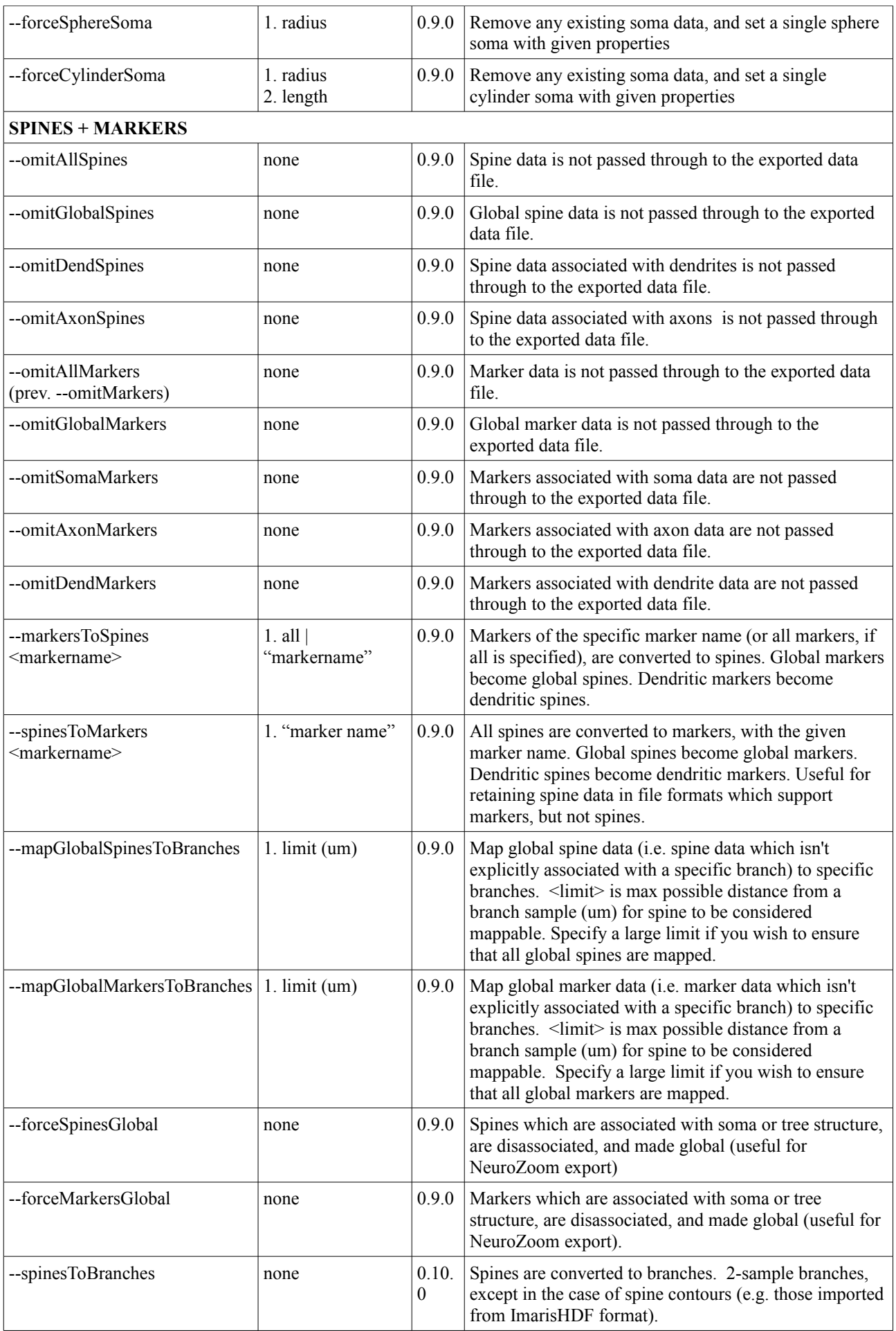

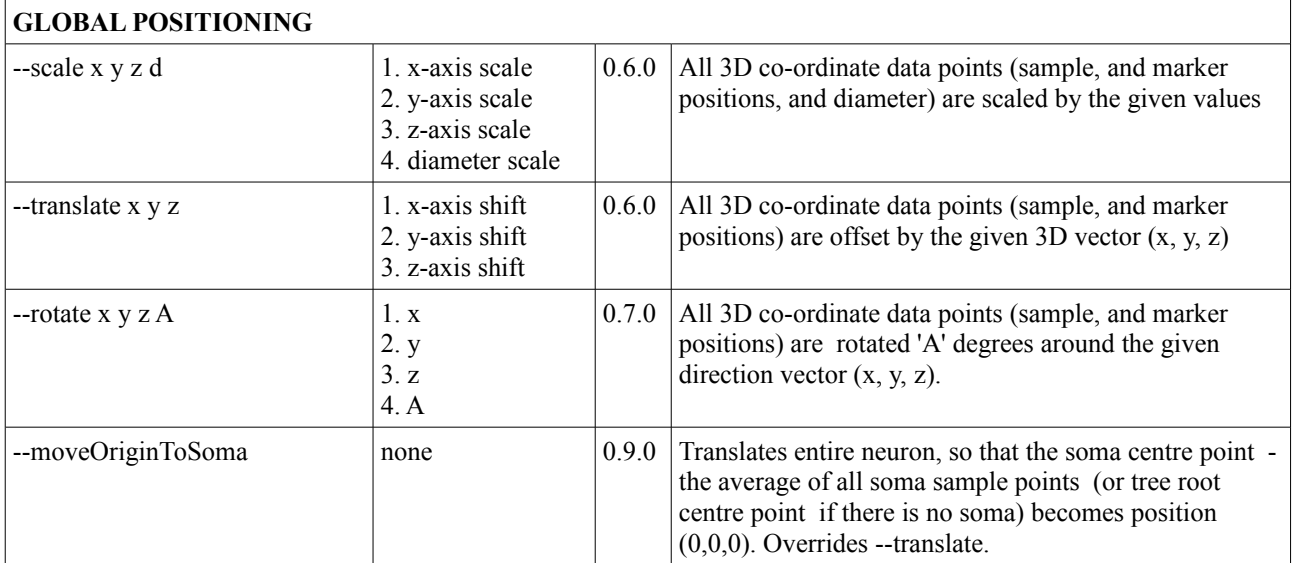

## **Export Options**

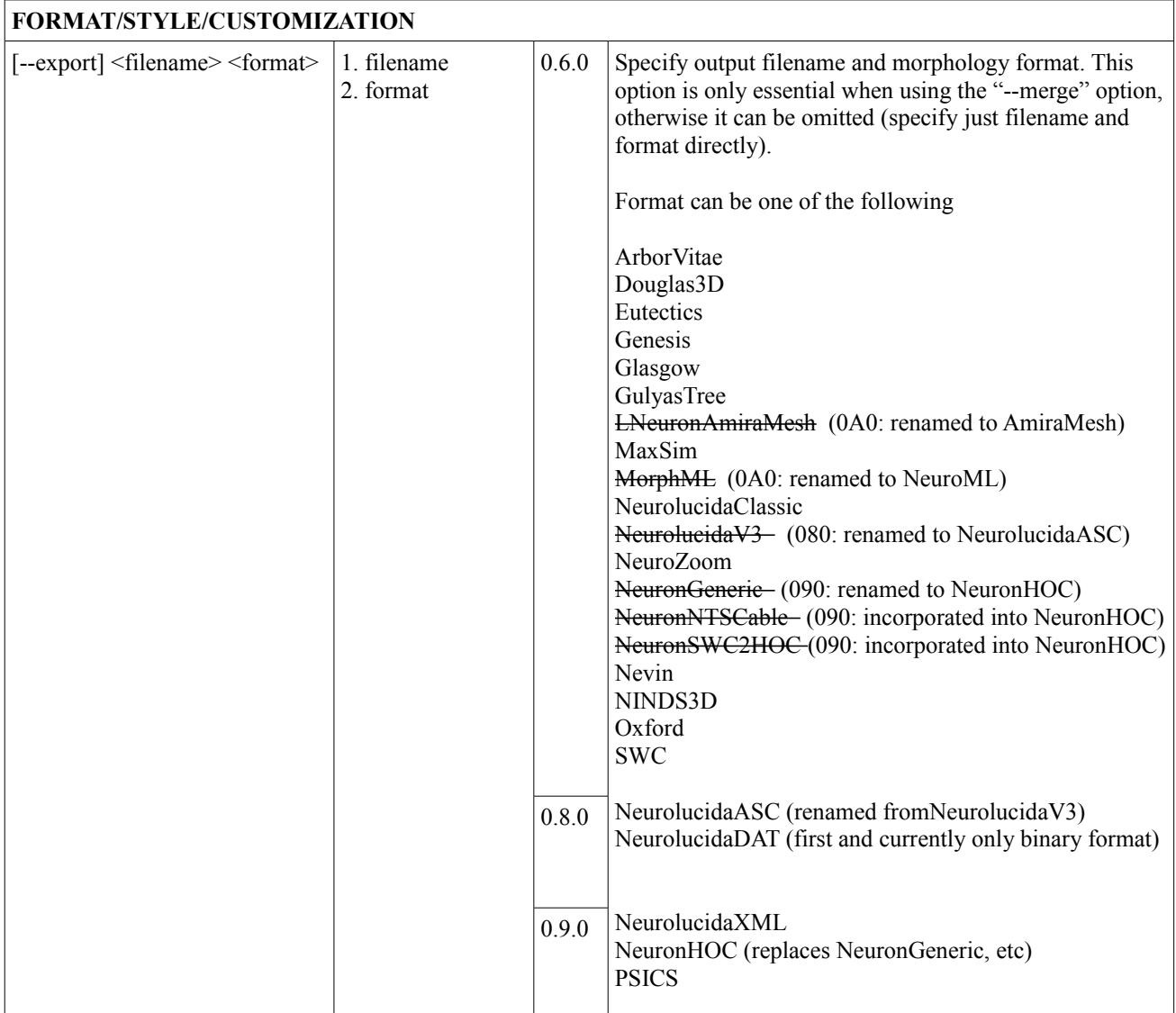

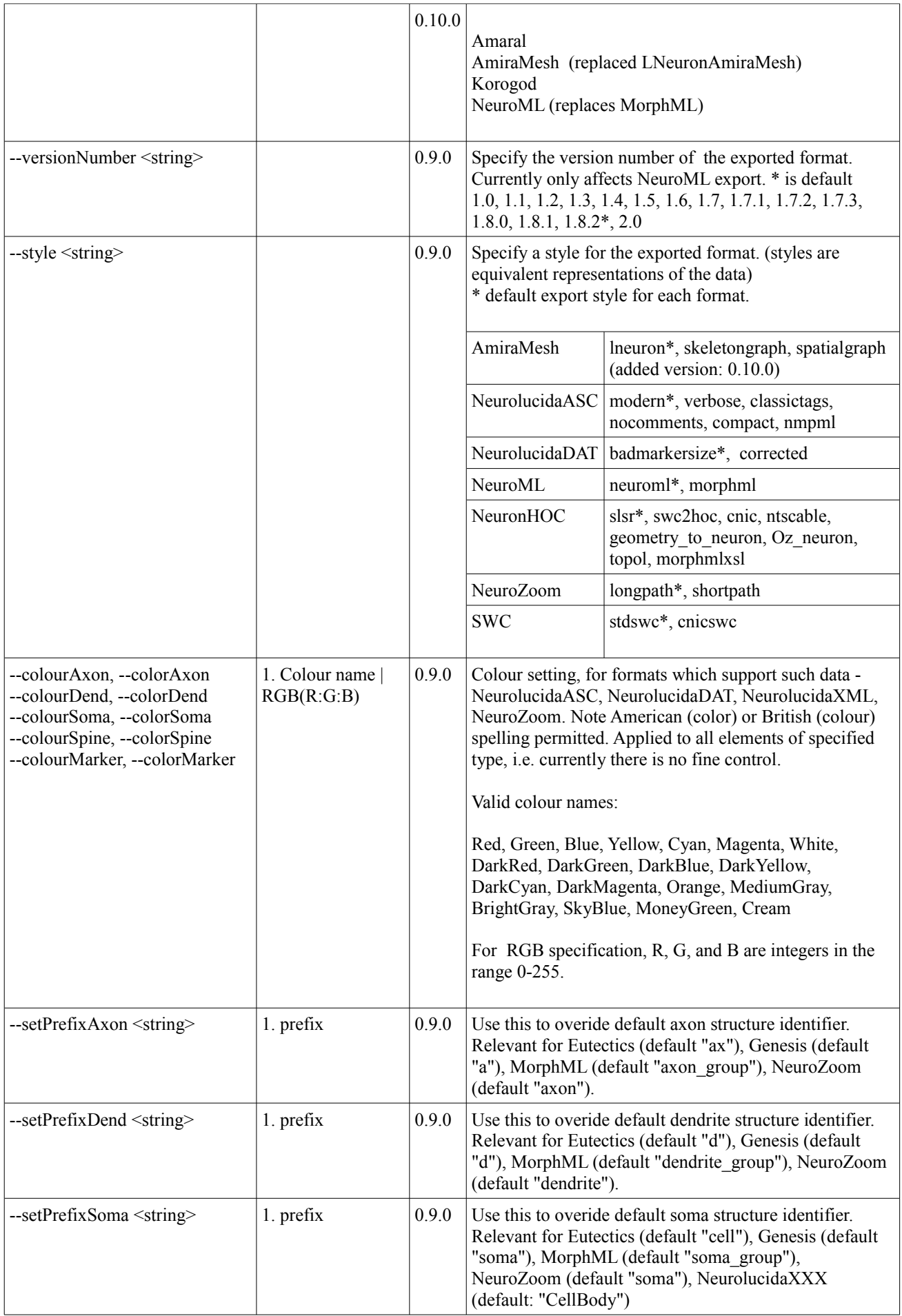

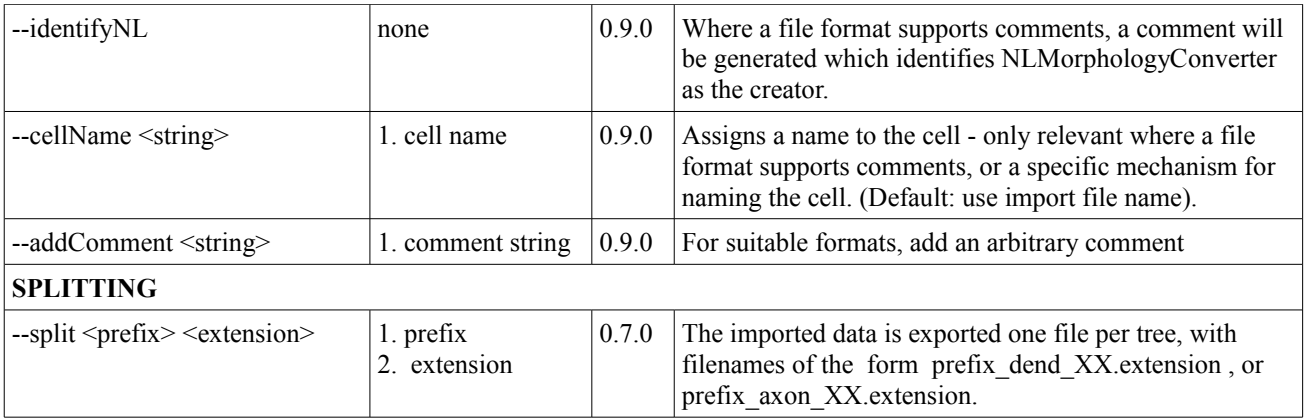

#### **References**

todo...

#### **Links**

Neuronland website - www.neuronland.org

NeuroMorpho morphology data archive – [www.neuromorpho.org](http://www.neuromorpho.org/)